## Ci-après, un tout petit extrait de ma feuille Excel pour pouvoir expliquer certaines choses.

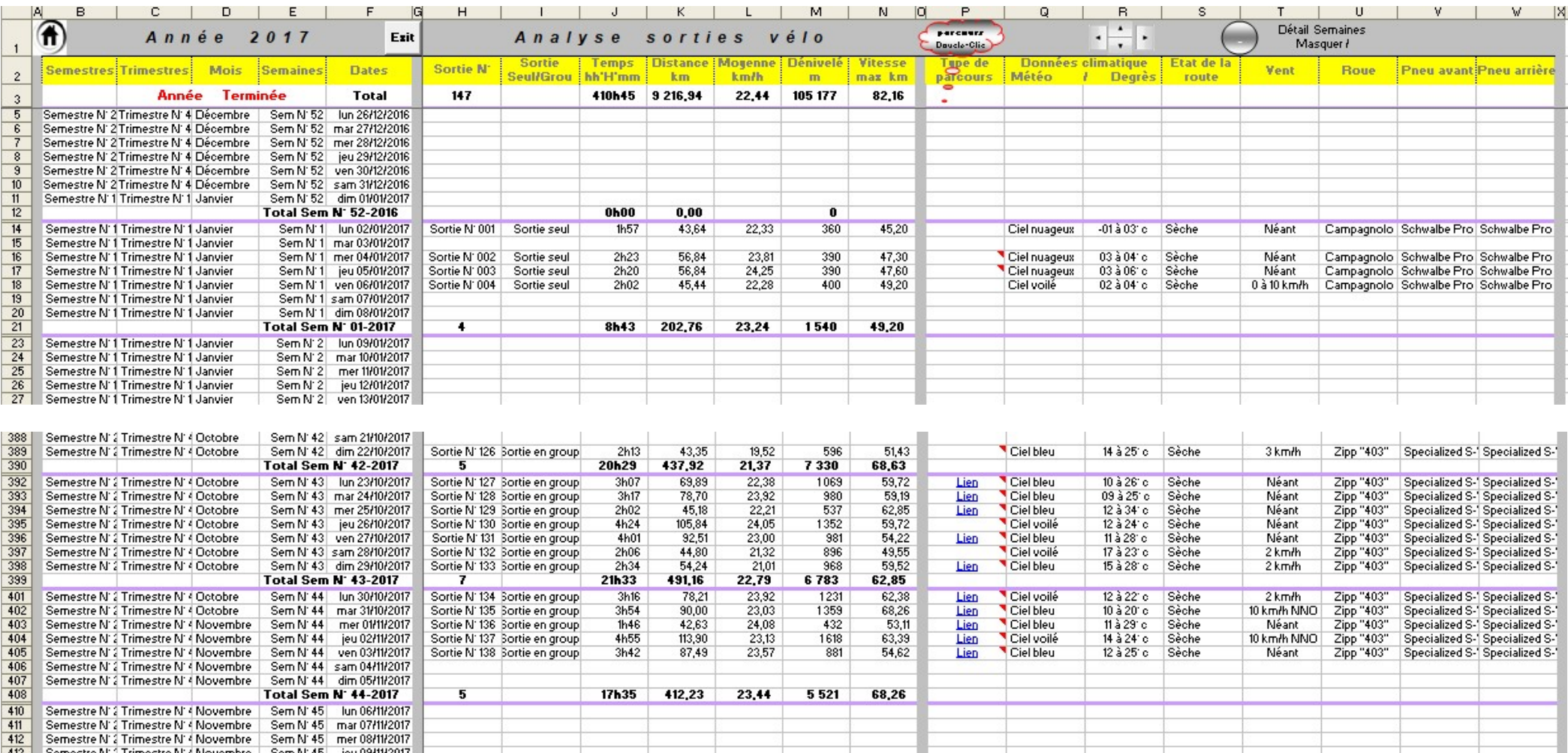

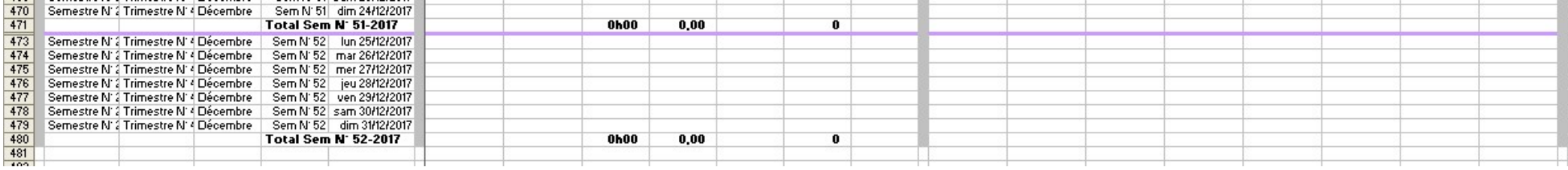

## Données saisies

Je pratique le vélo de route et je me suis constitué une base de données afin de pouvoir faire des sous-totaux, totaux, graphes, camemberts, statistiques, totaux mensuels, totaux trimestriel, totaux semestriels, etc…

Pour ce faire, après chaque sortie vélo, je renseigne les champs suivant :

- 
- La durée de ma sortie ;
- La distance parcourue ;
- Dénivelé positif ;
- Vitesse maximale atteinte durant cette sortie ;
- Type de parcours ;
- → Sortie seul ou en groupe ;<br>
→ La durée de ma sortie ;<br>
→ La distance parcourue ;<br>
→ Dénivelé positif ;<br>
→ Vitesse maximale atteinte<br>
→ Type de parcours ;<br>
→ Quelques indications mété<br>
→ La température ;<br>
→ L'état de la Quelques indications météorologique ;
- La température ;
- $\rightarrow$  L'état de la route ;<br>  $\rightarrow$  Vitesse du vent ;<br>  $\rightarrow$  Type de roues utili
- Vitesse du vent ;
- $\rightarrow$  Type de roues utilisés pour cette sortie ;<br> $\rightarrow$  Type de pneu pour la roue avant utilisé p
- Type de pneu pour la roue avant utilisé pour cette sortie ;
- $\rightarrow$  Type de pneu pour la roue arrière utilisé pour cette sortie.

La cellule « moyenne par km » est issue d'un calcul via Excel bien sur et la cellule « Sortie N°» est également issue d'une formule toujours via Excel bien évidement.

A chaque semaine, il y a des sous-totaux, comme vous pouvez le voir sur les copy d'écrans cidessus.

Concernant la saisie des cellules : « Type de Parcours », « Type de Pneu Avant » et « Type de Pneu Arrière », je fais appel à des listes déroulantes.

Mon fichier Excel est constitué de plusieurs feuillets afin de réalisé des vus par Semaine, Période Date à Date, Mensuel, Trimestriel, Semestriel, Annuel.

Ci-après quelques hard copy des résultats mis en forme à partir de la saisie des données dans mon feuillet 1.

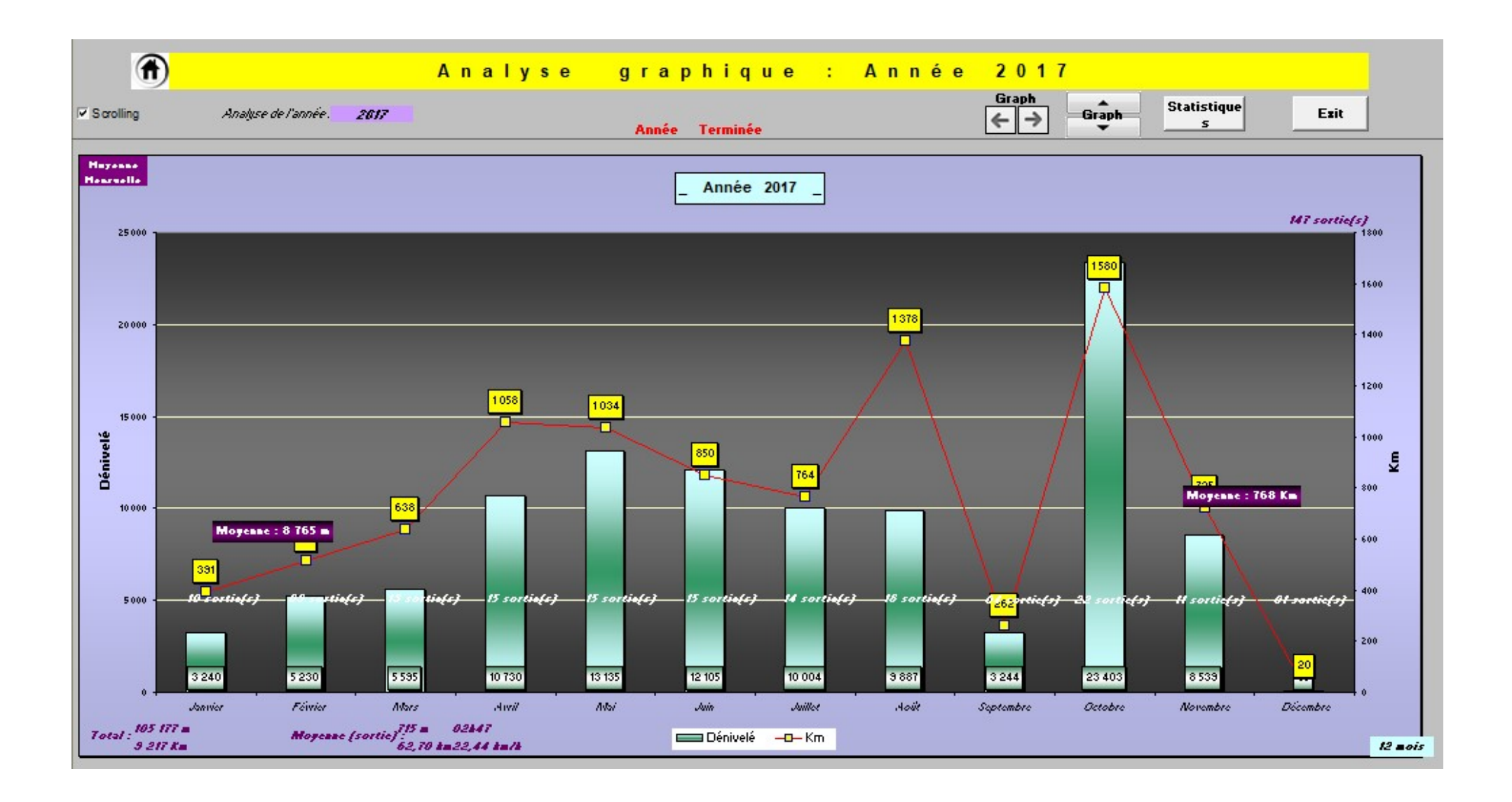

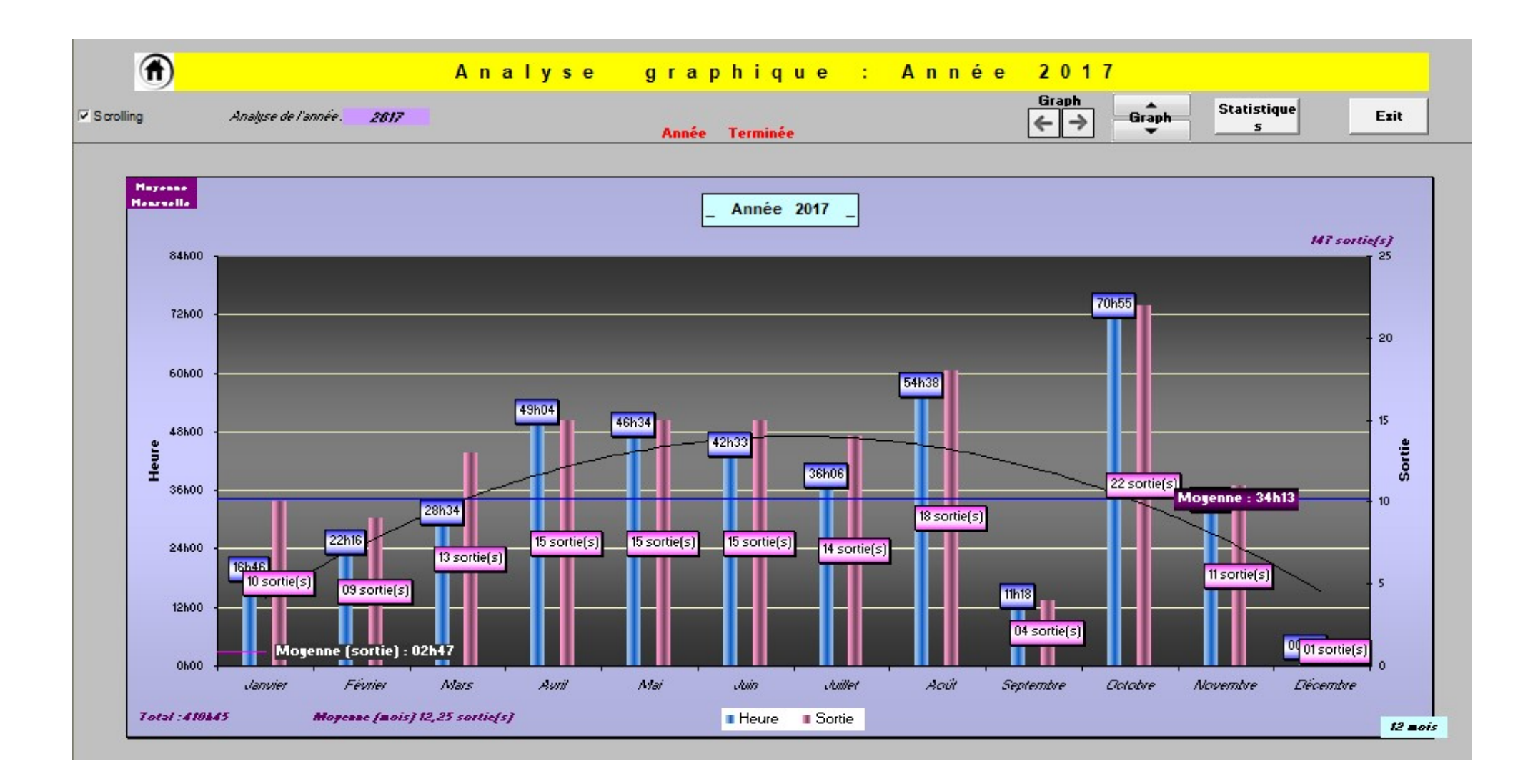

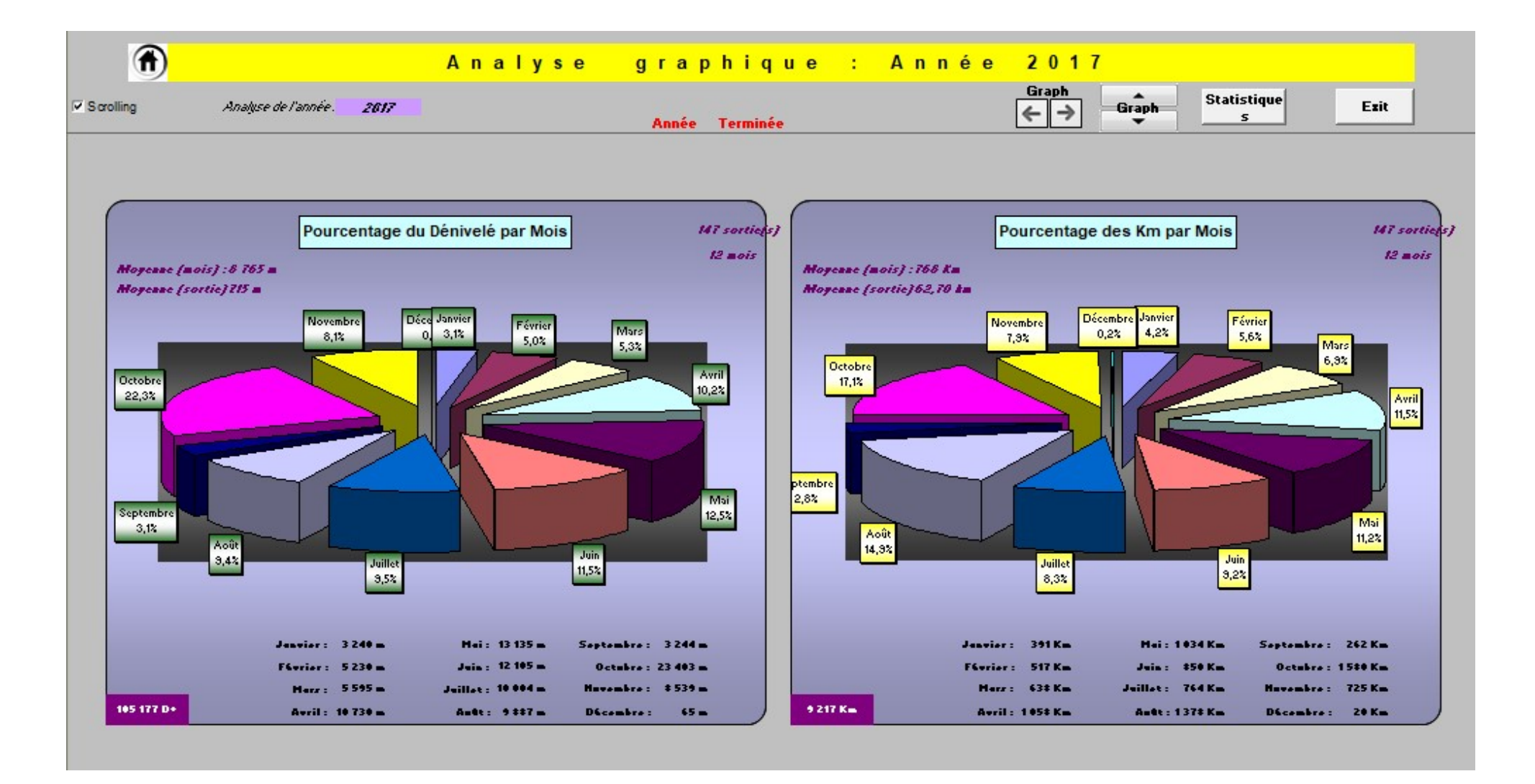

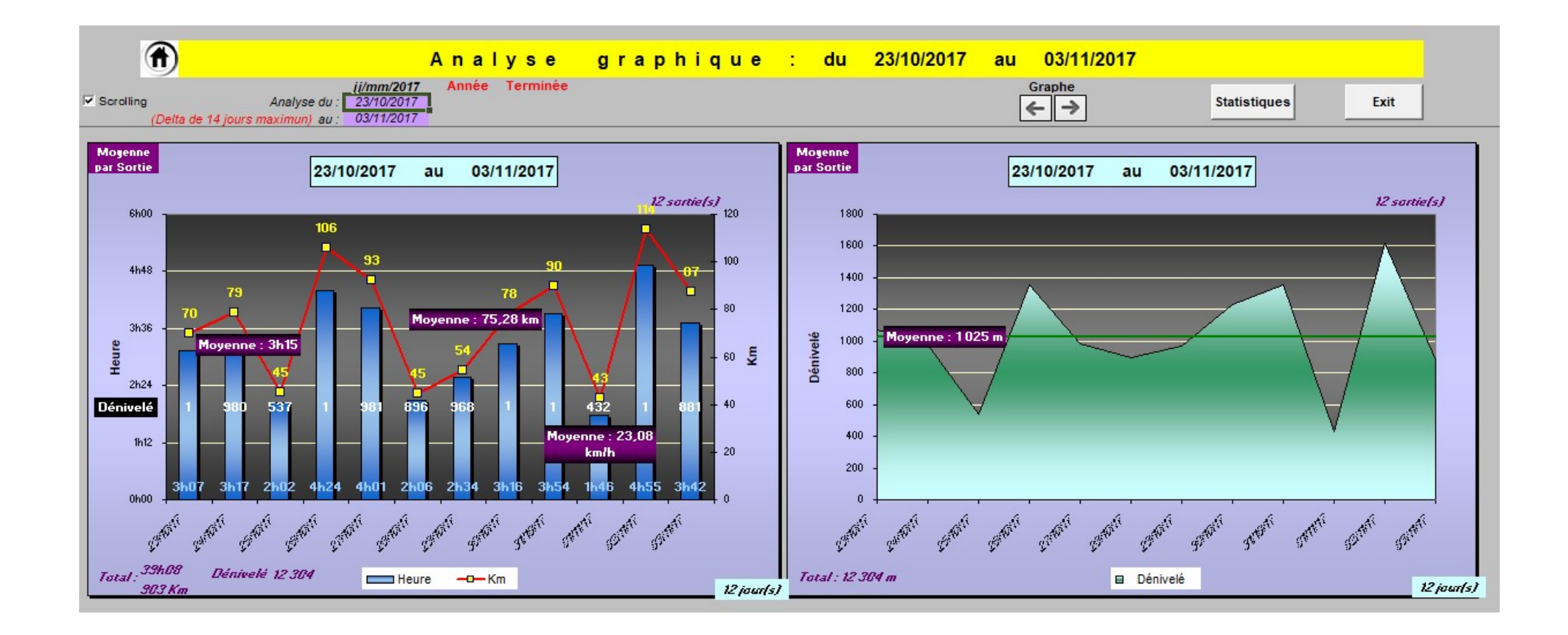

## Ce que je veux faire maintenant

Pour des besoins bien précis et spécifiques que je ne vais pas détailler, je dois copier les données principales de ma base de données de ce classeur vers un autre classeur.

D'où les lignes de code ci-après pour les colonnes I à K, M à N et Q à U :

 Workbooks("Vélo\_" & Annee\_Saisie & " - Old.xls").Worksheets("Données\_Semaines").Range("I" & i & ":K" & i + 6 & "").Copy Destination:=ThisWorkbook.Worksheets("Données\_Semaines").Range("I" & i & "") Workbooks("Vélo\_" & Annee\_Saisie & " - Old.xls").Worksheets("Données\_Semaines").Range("M" & i & ":N" & i + 6 & "").Copy Destination:=ThisWorkbook.Worksheets("Données\_Semaines").Range("M" & i & "") Workbooks("Vélo\_" & Annee\_Saisie & " -

Old.xls").Worksheets("Données Semaines").Range("Q" & i & ":U" & i + 6 & "").Copy Destination:=ThisWorkbook.Worksheets("Données\_Semaines").Range("Q" & i & "")

Pour les colonnes P, V et W je n'ai pas utilisé le même code car les cellules sont avec une liste déroulante et je veux simplement récupérer la valeur dans les cellules et non la liste :

Set  $Rng = Workbooks("Vélo " & Annee Saisie & "-$ Old.xls").Worksheets("Données Semaines").Range("P" & i & ":P" & i + 6 & "") ThisWorkbook.Worksheets("Données\_Semaines").Range("P" & i & "").Resize(Rng.Rows.Count, Rng.Columns.Count).Cells.Value \_ = Rng.Cells.Value Set Rng = Workbooks("Vélo\_" & Annee\_Saisie & " -

Old.xls").Worksheets("Données Semaines").Range("V" & i & ":W" & i + 6 & "") ThisWorkbook.Worksheets("Données\_Semaines").Range("V" & i & "").Resize(Rng.Rows.Count, Rng.Columns.Count).Cells.Value \_ = Rng.Cells.Value

Comme vous avez pu le remarquer, dans la colonne P, il y a des cellules qui ont un lien donc pour le récupérer j'ai utilisé le code suivant :

```
 For Each c In Workbooks("Vélo_" & Annee_Saisie & " - 
Old.xls").Worksheets("Données Semaines").Range("P" & i & ":P" & i + 6 & "")
       If c. Hyperlinks. Count > 0 Then
         With ThisWorkbook.Worksheets("Données Semaines")
             .Hyperlinks.Add Anchor:=.Range(c.Address), _ 
            Address:=c.Hyperlinks(1).Address 
          End With 
        End If 
     Next c
```
Et enfin toujours dans la colonne P, il y a des cellules qui ont un commentaire et pour le récupérer j'ai codé comme suit :

```
 Workbooks("Vélo_" & Annee_Saisie & " - 
Old.xls").Worksheets("Données Semaines").Range("P" & i & ":P" & i + 6 & "").Copy
     ThisWorkbook.Worksheets("Données_Semaines").Range("P" & i & "").PasteSpecial 
Paste:=xlPasteComments, Operation:=xlNone, _ 
        SkipBlanks:=False, Transpose:=False
```

```
Pierre, pourquoi j'utilise une boucle : 
  i = 5While i \le 479 Code …. 
    i = i + 9 Wend
```
Par ce que le Lundi premier jour de ma première semaine est en ligne 5 du fichier Excel et le Dimanche dernier jour de la dernière semaine est en ligne 479. Comme il y a des sous-totaux pour chaque semaines et une ligne d'intersection pour plus de lisibilité, l'utilisation de cette boucle avec i = 5 au début et incrémentation de +9 pour que je puisse copier l'ensemble de mes semaines. Et quand je code par exemple : Range("P" & i & ":P" & i + 6 & ""), je pars de i à i+6 car une semaine est composée de 7 jours.

Pierre, pourquoi je disais que le temps était long dans le « Copy/Paste » car je ne connaissais le code : Application.ScreenUpdating = False.

Et n'ayant pas mis cette ligne de code, mon écran basculait constamment du Classeur A vers le Classeur B et vice et versa durant le « Copy/Paste » d'où cette fausse lenteur qui maintenant est résolue et je t'en remercie.

En espérant avoir répondu à vos questions. Comme je débute dans le VBA et j'ai lu la petite note qu'il y a en bas des réponses de Pierre :

VBA pour Excel ? Pensez D'ABORD en EXCEL avant de penser en VBA...

J'ai fais un maximum de chose avec Excel, mais pour transférer 13 cellules par ligne fois 365 jours, utiliser une macro me semble un bon compromis.

Jean-Michel